# **GARMIN.**

# **APPROACH® S4 MANUALE UTENTE**

# **Manuale Utente**

#### © 2016 Garmin Ltd. o sue affiliate

Tutti i diritti riservati. Ai sensi delle norme sul copyright, non è consentito copiare integralmente o parzialmente il presente manuale senza il consenso scritto di Garmin. Garmin si riserva il diritto di modificare o migliorare i prodotti e di apportare modifiche al contenuto del presente manuale senza obbligo di preavviso nei confronti di persone o organizzazioni. Visitare il sito Web [www.garmin.com](http://www.garmin.com) per gli attuali aggiornamenti e ulteriori informazioni sull'uso del prodotto.

Garmin®, il logo Garmin e Approach® sono marchi di Garmin Ltd. o delle società affiliate, registrati negli Stati Uniti e in altri Paesi. L'uso di tali marchi non è consentito senza consenso esplicito da parte di Garmin.

Windows® è un marchio registrato di Microsoft Corporation negli Stati Uniti e in altri Paesi. Apple®, iOS®, iPhone® e Mac®sono marchi registrati di Apple Computer, Inc. Il marchio e i logo Bluetooth® sono di proprietà di Bluetooth SIG, Inc. e il loro uso da parte di Garmin è concesso su licenza. Gli altri marchi e nomi commerciali sono di proprietà dei rispettivi titolari.

# **Sommario**

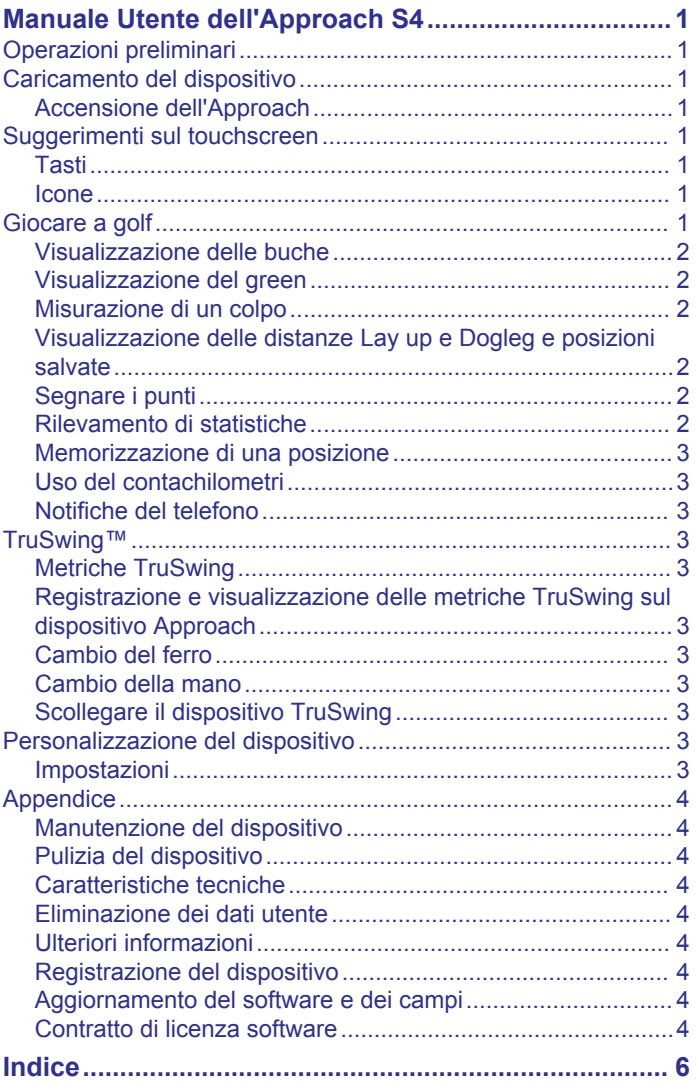

# <span id="page-4-0"></span>**Manuale Utente dell'Approach S4**

## **Operazioni preliminari**

#### **AVVERTENZA**

Per avvisi sul prodotto e altre informazioni importanti, consultare la guida *Informazioni importanti sulla sicurezza e sul prodotto*  inclusa nella confezione.

Quando si utilizza il dispositivo per la prima volta, effettuare le seguenti operazioni.

- **1** Registrare il dispositivo (*[Registrazione del dispositivo](#page-7-0)*, [pagina 4\)](#page-7-0).
- **2** Aggiornare i percorsi e il software del dispositivo (*[Aggiornamento del software e dei campi](#page-7-0)*, pagina 4).
- **3** Caricare il dispositivo (*Caricamento del dispositivo*, pagina 1).
- **4** Accendere il dispositivo (*Accensione dell'Approach*, pagina 1).
- **5** Iniziare un round (*Giocare a golf*, pagina 1).

# **Caricamento del dispositivo**

#### **AVVERTENZA**

Questo dispositivo è dotato di una batteria agli ioni di litio. Per avvisi sul prodotto e altre informazioni importanti, consultare la guida *Informazioni importanti sulla sicurezza e sul prodotto*  inclusa nella confezione.

#### *AVVISO*

Per evitare la corrosione, asciugare accuratamente i contatti e l'area circostante prima del caricamento o del collegamento a un computer.

- **1** Collegare il cavo USB a una porta USB del computer.
- **2** Allineare le guide del caricabatterie ai contatti sul retro del dispositivo e premere il caricabatterie  $\Phi$  finché non scatta in posizione.

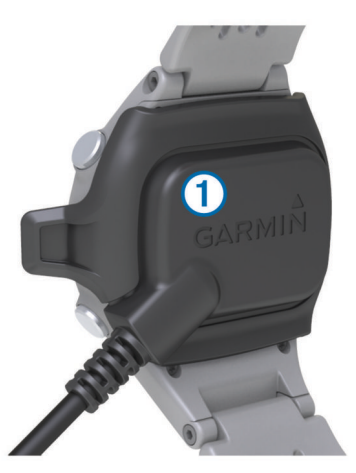

**3** Caricare completamente il dispositivo.

#### **Accensione dell'Approach**

**NOTA:** l'ora del giorno e la data vengono impostate automaticamente quando ci si trova all'aperto. È anche possibile impostarli manualmente (*[Impostazione manuale dell'ora](#page-7-0)*, [pagina 4\)](#page-7-0).

- 1 Tenere permuto  $\langle \cdot \rangle$ .
- **2** Giocare una partita di golf (*Giocare a golf*, pagina 1).

#### **Suggerimenti sul touchscreen**

Il touchscreen del dispositivo è diverso dalla maggior parte dei dispositivi mobili. È stato progettato per essere utilizzato con la punta delle dita o indossando i guanti. Il touchscreen è ottimizzato per impedire tocchi accidentali mentre si gioca.

**NOTA:** per selezionare elementi e cambiare pagina è necessario premere con decisione. Fare pratica con il touchscreen prima di iniziare a giocare.

- Toccare il touchscreen per scorrere le pagine disponibili.
- Selezionare > **Blocca schermo** per bloccare la schermata di visualizzazione delle buche, di layup e dogleg, della misurazione dei colpi o del contachilometri.
- Toccare il touchscreen e scorrere verso sinistra per uscire dalla modalità di risparmio energetico o per sbloccare lo schermo.
- Toccare il touchscreen per confermare i messaggi.
- Toccare la parte superiore e inferiore per scorrere i menu.
- Effettuare ogni selezione del touchscreen con un'azione separata.

#### **Tasti**

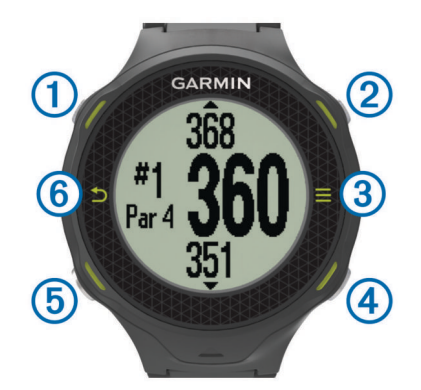

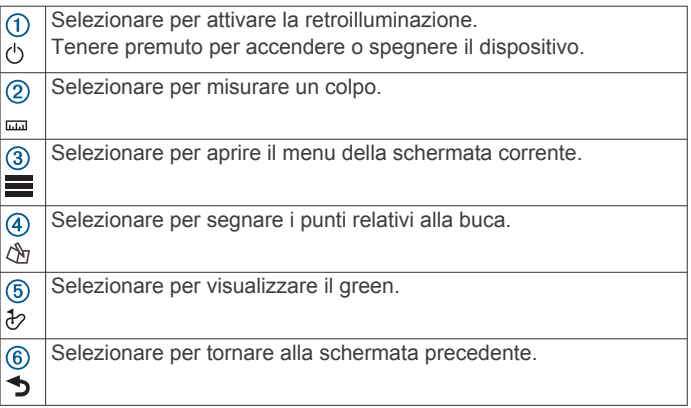

#### **Icone**

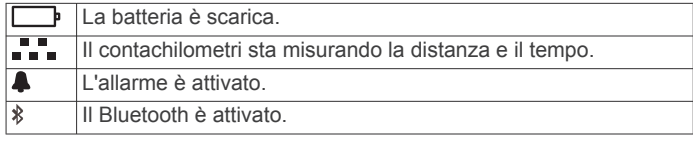

#### **Giocare a golf**

Non è possibile iniziare a giocare una partita di golf finché il dispositivo non acquisisce il segnale satellitare. Potrebbero essere necessari 30–60 secondi per l'acquisizione del segnale.

- 1 Selezionare **> Inizio round**.
- **2** Selezionare un campo dall'elenco.

#### <span id="page-5-0"></span>**Visualizzazione delle buche**

Il dispositivo consente di visualizzare l'attuale buca di gioco e cambia automaticamente modalità quando ci si sposta su una nuova buca.

**NOTA:** per impostazione predefinita, il dispositivo misura la distanza dalla parte anteriore, centrale e posteriore del green. Se si conosce la posizione del pin è possibile impostarlo in modo più preciso utilizzando la funzione Vista Green (*Visualizzazione del green*, pagina 2).

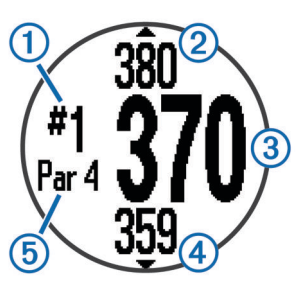

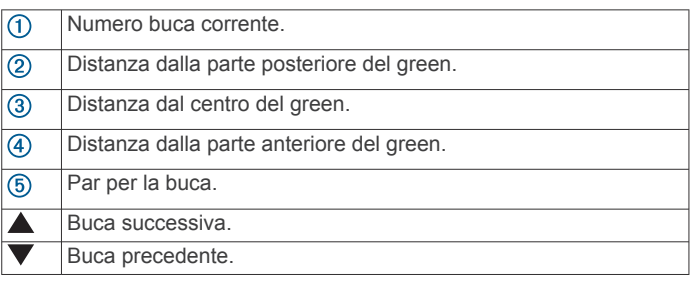

#### **Visualizzazione del green**

Durante una partita è possibile visualizzare il green più da vicino e spostare la posizione pin.

- **1** Iniziare la partita (*[Giocare a golf](#page-4-0)*, pagina 1).
- 2 Selezionare  $\psi$ .
- **3** Trascinare **p** per spostare la posizione pin.

Le distanze sulla schermata di visualizzazione delle buche vengono aggiornate per mostrare la nuova posizione pin. La posizione del pin viene salvata solo per il round corrente.

#### **Misurazione di un colpo**

È possibile misurare la distanza di un colpo in qualsiasi momento.

- 1 Selezionare ...
- **2** Camminare verso la pallina.

La distanza viene reimpostata automaticamente quando si passa alla buca successiva. Tenere premuto <sub>com</sub> per reimpostare la distanza in qualsiasi momento.

#### **Visualizzazione delle distanze Lay up e Dogleg e posizioni salvate**

È possibile visualizzare un elenco delle distanze lay up e dogleg per le buche del par 4 e 5. Le posizioni salvate vengono inoltre visualizzate in questo elenco.

Nella schermata di visualizzazione delle buche (*Visualizzazione delle buche*, pagina 2), selezionare la parte centrale dello schermo.

**NOTA:** le distanze e le posizioni vengono rimosse dall'elenco quando vengono superate.

#### **Segnare i punti**

Prima di iniziare a segnare i punti è necessario iniziare un round (*[Giocare a golf](#page-4-0)*, pagina 1).

- **1** Dalla schermata della vista buche (*Visualizzazione delle*  **buche**, pagina 2), selezionare  $\triangle$
- 2 Se necessario, selezionare **= > Cambio Par** per cambiare il par per la buca.

**3** Selezionare  $\rightarrow$  o  $\rightarrow$  per impostare il punteggio. Il punteggio totale  $\odot$  viene aggiornato.

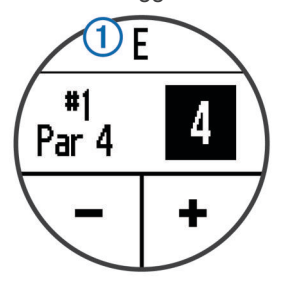

**4** Tenere premuto  $\triangle$  per visualizzare l'elenco dei punteggi per tutte le buche.

Da questo elenco è possibile selezionare una buca qualsiasi per modificarne il relativo punteggio.

#### *Impostazione del metodo di punteggio*

È possibile modificare il metodo utilizzato dal dispositivo per segnare il punteggio.

- **1** Selezionare un'opzione:
	- Se si sta giocando un round, selezionare  $\Diamond p > \equiv \Rightarrow$ **Imposta punteggio**.
	- Se al momento non si sta giocando un round, selezionare > **Impostazione** > **Punteggio**.
- **2** Selezionare un metodo di punteggio.

#### *Info sul punteggio Stableford*

Selezionando il metodo di punteggio Stableford (*Impostazione del metodo di punteggio*, pagina 2), i punti vengono assegnati in base al numero di colpi effettuati in relazione al par. Al termine di un round, il punteggio più alto vince. Il dispositivo assegna i punti in base al metodo specificato dalla United States Golf Association.

**NOTA:** il segnapunti per una partita con metodo di punteggio Stableford mostra i punti invece dei colpi.

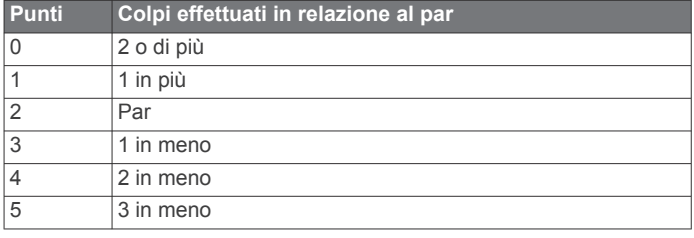

#### *Visualizzazione dei segnapunti su un computer*

È possibile visualizzare tutti i segnapunti salvati sul computer.

- **1** Collegare il dispositivo a una porta USB sul computer utilizzando il caricabatterie.
- **2** Il dispositivo viene visualizzato come unità rimovibile in Risorse del computer nei computer Windows® e come volume installato sui computer Mac<sup>®</sup>.
- **3** Aprire **ScorecardViewer.html** per visualizzare i segnapunti.

#### **Rilevamento di statistiche**

È possibile attivare funzioni che consentono di rilevare le proprie statistiche.

- **1** Selezionare un'opzione:
	- Se si sta giocando un round, selezionare  $\Diamond$  >  $\blacksquare$  > **Rilevamento statistiche**.
	- Se al momento non si sta giocando un round, selezionare > **Impostazione** > **Rilevamento statistiche**.
- **2** Selezionare **Attivato**.

#### *Registrazione di statistiche*

Prima di registrare statistiche, è necessario attivare il rilevamento delle statistiche.

- <span id="page-6-0"></span>**1** Nella schermata di visualizzazione delle buche, selezionare  $\mathbb{A}$ .
- **2** Selezionare  $\rightarrow$  o  $\rightarrow$  per impostare il numero di colpi effettuati. Il punteggio totale viene aggiornato.
- 3 Selezionare  $\blacktriangledown$ .
- **4** Selezionare  $\rightarrow$  o  $\rightarrow$  per impostare il numero di putt effettuati.
- 5 Selezionare  $\blacktriangledown$ .
- **6** Selezionare un'opzione:
	- Se la palla ha colpito il fairway, selezionare  $\spadesuit$ .
	- Se la palla ha mancato il fairway, selezionare  $\bigtriangledown$  o  $\bigtriangledown$ .
- **7** Tenere premuto  $\Diamond$  per visualizzare un elenco dei punteggi per tutte le buche.
- **8** Se necessario, selezionare una buca per modificare il punteggio ad essa relativo.

Le statistiche vengono registrate sul segnapunti (*[Visualizzazione dei segnapunti su un computer](#page-5-0)*, pagina 2).

#### **Memorizzazione di una posizione**

Durante un round è possibile salvare fino a cinque posizioni per ciascuna buca.

**1** Posizionarsi nella posizione che si desidera salvare.

**NOTA:** non è possibile salvare una posizione lontana dalla buca attualmente selezionata.

- 2 Selezionare  $\equiv$  > Salva posizione.
- **3** Selezionare un'etichetta per la posizione.

#### **Uso del contachilometri**

È possibile utilizzare il contachilometri per registrare il tempo e la distanza percorsa. Il contachilometri si avvia e si interrompe automaticamente quando si inizia o si termina un round. Tuttavia è possibile avviarlo e interromperlo anche manualmente.

- 1 Selezionare **> Contachilometri** per visualizzare o avviare il contachilometri.
- **2** Selezionare un'opzione:
	- Selezionare **= > Spegni** per disattivare il contachilometri.
	- Selezionare **> Reimposta** per reimpostare il tempo e la distanza su zero.

#### **Notifiche del telefono**

**NOTA:** le notifiche del telefono richiedono un Apple® iPhone® dotato di tecnologia wireless Bluetooth® 4.0 e iOS® 7 o versione successiva.

Quando il telefono riceve dei messaggi, vengono inviate delle notifiche sul dispositivo.

#### *Attivazione delle notifiche Bluetooth*

**NOTA:** l'attivazione delle notifiche Bluetooth riduce la durata della batteria in modalità orologio (*[Caratteristiche tecniche](#page-7-0)*, [pagina 4\)](#page-7-0).

- 1 Selezionare  $\equiv$  > Impostazione > Bluetooth.
- **2** Selezionare un'opzione:
	- Per attivare le notifiche in qualsiasi momento, selezionare **Attivato**.
	- Per attivare le notifiche solo durante una partita, selezionare **Durante il gioco**.
- **3** Sul telefono, attivare la tecnologia wireless Bluetooth.

Quando il dispositivo riceve una notifica, viene visualizzato un messaggio. È possibile selezionare il messaggio per aprire la notifica.

#### *Visualizzazione delle notifiche*

Per visualizzare le notifiche, è necessario attivare le notifiche Bluetooth.

- 1 Selezionare **D** > Notifiche.
- **2** Selezionare una notifica.
- **3** Selezionare  $\blacktriangledown$  o  $\blacktriangle$  per scorrere il contenuto della notifica.

## **TruSwing™**

La funzione TruSwing consente di visualizzare le metriche swing registrate dal dispositivo TruSwing. Visitare il sito Web [www.garmin.com/golf](http://www.garmin.com/golf) per acquistare un dispositivo TruSwing.

#### **Metriche TruSwing**

È possibile visualizzare le metriche relative allo swing sul dispositivo Approach, su Garmin Connect™ o sull'app Garmin Connect Mobile. Per ulteriori informazioni consultare il Manuale Utente per il dispositivo TruSwing.

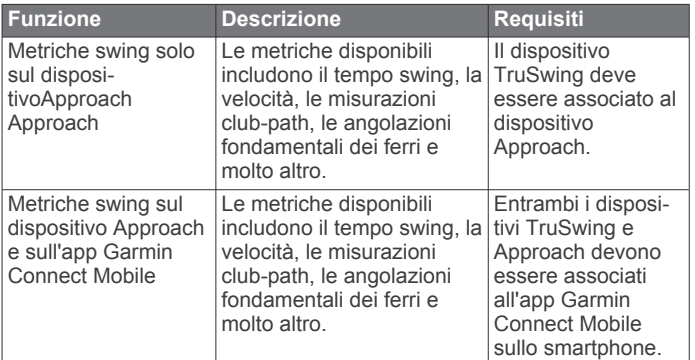

#### **Registrazione e visualizzazione delle metriche TruSwing sul dispositivo Approach**

Prima di poter visualizzare le impostazioni TruSwing sul dispositivo Approach S4, è necessario aggiornare il software (*[Aggiornamento del software e dei campi](#page-7-0)*, pagina 4).

**1** Verificare che il dispositivo TruSwing sia fissato saldamente al ferro.

Per ulteriori informazioni, consultare il Manuale Utente del dispositivo TruSwing.

- **2** Accendere il dispositivo TruSwing.
- **3** Sul dispositivo Approach S4, selezionare  $\equiv$  > TruSwing. Il dispositivo Approach S4 si associa al dispositivo TruSwing.
- **4** Selezionare un ferro.
- **5** Effettuare un colpo.

Il dispositivo Approach S4 visualizza le misurazioni dello swing dopo ogni swing.

Toccare lo schermo per scorrere le metriche degli swing registrate.

#### **Cambio del ferro**

- **1** Nella schermata TruSwing, selezionare  $\equiv$  > **Cambia ferro**.
- **2** Selezionare un ferro.

#### **Cambio della mano**

- 1 Nella schermata TruSwing, selezionare **= > Mano**.
- **2** Selezionare un'opzione.

#### **Scollegare il dispositivo TruSwing**

Nella schermata TruSwing, selezionare **E** > Esci da **TruSwing**.

# **Personalizzazione del dispositivo**

#### **Impostazioni**

Selezionare **> Impostazione** per personalizzare le impostazioni e le funzioni del dispositivo.

**Toni**: consente di attivare o disattivare i toni audio.

- <span id="page-7-0"></span>**Schermo**: consente di impostare il colore nero o bianco sullo sfondo (*Modifica del colore dello schermo*, pagina 4).
- **Punteggio**: consente di impostare il metodo di punteggio (*[Impostazione del metodo di punteggio](#page-5-0)*, pagina 2).
- **Rilevamento statistiche**: consente di arrivare o disattivare il rilevamento delle statistiche (*[Rilevamento di statistiche](#page-5-0)*, [pagina 2\)](#page-5-0).
- **Ora**: consente di impostare l'orario automaticamente o manualmente (*Impostazione manuale dell'ora*, pagina 4).
- **Formato**: consente di impostare il formato orario su 12 ore o 24 ore.
- **Lingua**: consente di impostare la lingua.

**Unità**: consente di misurare la distanza in iarde o metri.

#### *Impostazione manuale dell'ora*

Per impostazione predefinita, l'ora viene impostata automaticamente quando il dispositivo acquisisce il segnale satellitare.

- **1** Selezionare > **Impostazione** > **Ora** > **Manuale**.
- 2 Selezionare  $-e + per$  impostare l'ora e i minuti.
- **3** Selezionare **AM** o **PM**.

#### *Impostazione dell'allarme*

- **1** Selezionare > **Segnale acustico** > **Imposta allarme**.
- **2** Selezionare  $-e + pe$  impostare l'ora e i minuti.
- **3** Selezionare **AM** o **PM**.

#### **4** Selezionare **Una volta**, **Giornalmente** o **Giorni feriali**.

#### *Modifica del colore dello schermo*

È possibile modificare il colore dello sfondo sul dispositivo.

- 1 Selezionare  $\equiv$  > Impostazione > Schermo.
- **2** Selezionare un'opzione:
	- Selezionare **Bianco** per visualizzare il testo in nero su uno sfondo bianco.
	- Selezionare **Nero** per visualizzare il testo in bianco su uno sfondo nero.

### **Appendice**

#### **Manutenzione del dispositivo**

#### *AVVISO*

Evitare urti eccessivi e utilizzare il prodotto con cura per non ridurne la durata.

Evitare di premere i tasti sott'acqua.

Non utilizzare oggetti acuminati per pulire il dispositivo.

Evitare l'uso di detergenti chimici, solventi e insettifughi che possono danneggiare i componenti e le rifiniture in plastica.

Sciacquare accuratamente il dispositivo con acqua dolce dopo l'esposizione a cloro, acqua salata, creme solari, cosmetici, alcool o altri prodotti chimici corrosivi. L'esposizione prolungata a queste sostanze può danneggiare il corpo del dispositivo.

Non conservare il dispositivo in ambienti in cui potrebbe essere esposto a temperature estreme per un periodo prolungato, al fine di evitare danni permanenti.

#### **Pulizia del dispositivo**

- **1** Pulire il dispositivo con un panno imbevuto di una soluzione detergente non aggressiva.
- **2** Asciugarlo.

#### **Caratteristiche tecniche**

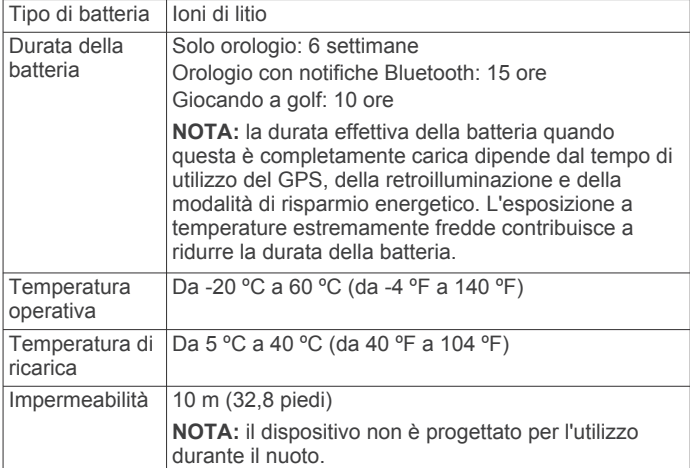

#### *Risparmio energetico*

Dopo un periodo di inattività, il dispositivo passa alla modalità di risparmio energetico. Il dispositivo visualizza l'ora e la data, ma non utilizza il GPS. Il dispositivo non entra in modalità di risparmio energetico se è attivato il contachilometri. Selezionare un pulsante qualsiasi o toccare un punto qualsiasi dello schermo, quindi scorrere verso sinistra per uscire dalla modalità di risparmio energetico.

#### **Eliminazione dei dati utente**

**NOTA:** questa operazione elimina tutte le informazioni inserite dall'utente.

- **1** Tenere premuto  $\circlearrowright$  per spegnere il dispositivo.
- **2** Tenere premuto  $\mathcal{L}_P$  e selezionare  $\Diamond$ .
- **3** Selezionare **Sì**.

#### **Ulteriori informazioni**

- Visitare il sito Web [www.garmin.com/intosports.](http://www.garmin.com/intosports)
- Visitare il sito Web [www.garmin.com/learningcenter.](http://www.garmin.com/learningcenter)
- Visitare il sito Web<http://buy.garmin.com>oppure contattare il proprio rivenditore Garmin® per informazioni sugli accessori opzionali e sulle parti di ricambio.

#### **Registrazione del dispositivo**

Per un'assistenza completa, eseguire subito la registrazione online.

- Visitare il sito Web<http://my.garmin.com>.
- Conservare in un luogo sicuro la ricevuta di acquisto originale o una fotocopia.

#### **Aggiornamento del software e dei campi**

**NOTA:** con l'aggiornamento del software non vengono cancellati i dati o le impostazioni.

- **1** Collegare il dispositivo a un computer tramite il cavo di ricarica.
- **2** Visitare il sito Web [www.garmin.com/express](http://www.garmin.com/express).
- **3** Seguire le istruzioni visualizzate sullo schermo.

#### **Contratto di licenza software**

L'USO DEL DISPOSITIVO IMPLICA L'ACCETTAZIONE DEI TERMINI E DELLE CONDIZIONI SPECIFICATI NEL SEGUENTE CONTRATTO DI LICENZA SOFTWARE. LEGGERE ATTENTAMENTE IL PRESENTE CONTRATTO.

Garmin Ltd. e le società affiliate ("Garmin") concedono una licenza limitata per l'utilizzo del software integrato in questo dispositivo (il "Software") in forma binaria eseguibile per il normale funzionamento del prodotto. Il titolo, i diritti di proprietà e di proprietà intellettuale relativi al Software sono esclusivi di Garmin e/o dei rispettivi fornitori di terze parti.

L'utente prende atto che il Software è di proprietà di Garmin e/o dei rispettivi fornitori di terze parti ed è protetto dalle leggi sul copyright in vigore negli Stati Uniti d'America e dai trattati internazionali sul copyright. L'utente riconosce inoltre che la struttura, l'organizzazione e il codice del Software, di cui non viene fornito il codice sorgente, sono considerati segreti commerciali di Garmin e/o dei rispettivi fornitori di terze parti e che il Software in formato sorgente resta un segreto commerciale di Garmin e/o dei rispettivi fornitori di terze parti. L'utente accetta di non decompilare, disassemblare, modificare, decodificare o convertire in formato leggibile il Software o parte di esso né di creare altri prodotti basati sul Software. L'utente accetta di non esportare o riesportare il Software in qualsiasi Paese in violazione delle leggi sul controllo delle esportazioni in vigore negli Stati Uniti d'America o delle norme per il controllo delle esportazioni da qualsiasi altro Paese.

# **Indice**

#### <span id="page-9-0"></span>**A**

- accessori **[4](#page-7-0)** aggiornamenti mappe dei campi **[4](#page-7-0)** software **[4](#page-7-0)** allarme **[4](#page-7-0)** analisi swing **[3](#page-6-0)**
- **B**

batteria, carica **[1](#page-4-0)**

## **C**

campo giocare **[1](#page-4-0)** selezione **[1](#page-4-0)** caratteristiche tecniche **[4](#page-7-0)** carica **[1](#page-4-0)** contratto di licenza software **[4](#page-7-0)**

#### **D**

dispositivo, registrazione **[4](#page-7-0)** dogleg **[2](#page-5-0)**

#### **E**

eliminazione, dati utente **[4](#page-7-0)**

#### **I**

icone **[1](#page-4-0)** impostazioni del sistema **[3](#page-6-0)** impostazioni dello schermo **[4](#page-7-0)**

# **L**

lay up **[2](#page-5-0)**

#### **M**

mano **[3](#page-6-0)** misurazione di un colpo **[2](#page-5-0)** misurazioni **[3](#page-6-0)**

#### **N**

notifiche **[3](#page-6-0)**

# **O**

orologio **[4](#page-7-0)**

#### **P**

personalizzazione del dispositivo **[3](#page-6-0)** posizione pin, vista green **[2](#page-5-0)** posizioni **[2](#page-5-0)** salvataggio **[3](#page-6-0)** pulizia del dispositivo **[4](#page-7-0)** punteggio **[2](#page-5-0)**

#### **R**

registrazione del dispositivo **[4](#page-7-0)** registrazione del prodotto **[4](#page-7-0)** resistenza all'acqua **[4](#page-7-0)** retroilluminazione **[1](#page-4-0)** risoluzione dei problemi **[4](#page-7-0)** risparmio energetico **[4](#page-7-0)**

#### **S**

salvataggio, posizioni **[3](#page-6-0)** segnapunti **[2](#page-5-0)** visualizzazione **[2](#page-5-0)** statistiche **[2](#page-5-0)**

#### **T**

tasti **[1](#page-4-0), [4](#page-7-0)** tecnologia Bluetooth **[3](#page-6-0)** touchscreen **[1](#page-4-0)**

#### **V**

vista green, posizione pin **[2](#page-5-0)**

# support.garmin.com